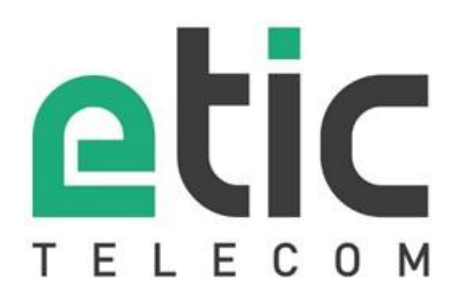

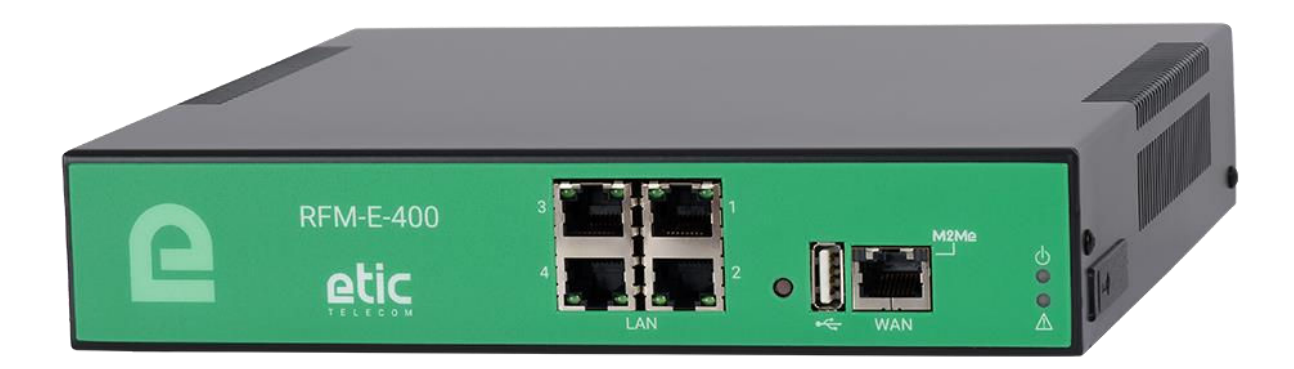

# **RFM**

# **Router Fleet Manager**  \_\_\_\_\_\_\_\_\_\_\_\_\_\_\_\_\_

# **GUIDE UTILISATEUR**  \_\_\_\_\_\_\_\_\_\_\_\_\_\_\_\_\_

DOC\_DEV\_RFM\_Guide utilisateur\_A

La famille de produits Router Fleet Manager RFM est fabriquée par

# **ETIC TELECOM**

**13 Chemin du vieux chêne 38240 MEYLAN FRANCE**

En cas de difficulté dans la mise en œuvre du produit, vous pouvez vous adresser à votre revendeur, ou bien contacter notre service support :

> TEL : + (33) (0)4-76-04-20-05 E-mail : hotline@etictelecom.com web [: www.etictelecom.com](http://www.etictelecom.com/)

# DECLARATION OF CONFORMITY

The manufacturer, ETIC Telecom – 13 chemin du vieux chêne – 38240 Meylan – France, Hereby declares under sole responsibility that the listed devices conform to

- the Radio Equipment Directive (RED) 2014/53/UE,
- the Restriction of the use of certain Hazardous Substances (RoHS) Directive 2011/65/UE.

**Type of device:** Router Fleet Manager **Models:** RFM-E-400 **Part Number:** 1061000

The harmonized standards to which this device complies are:

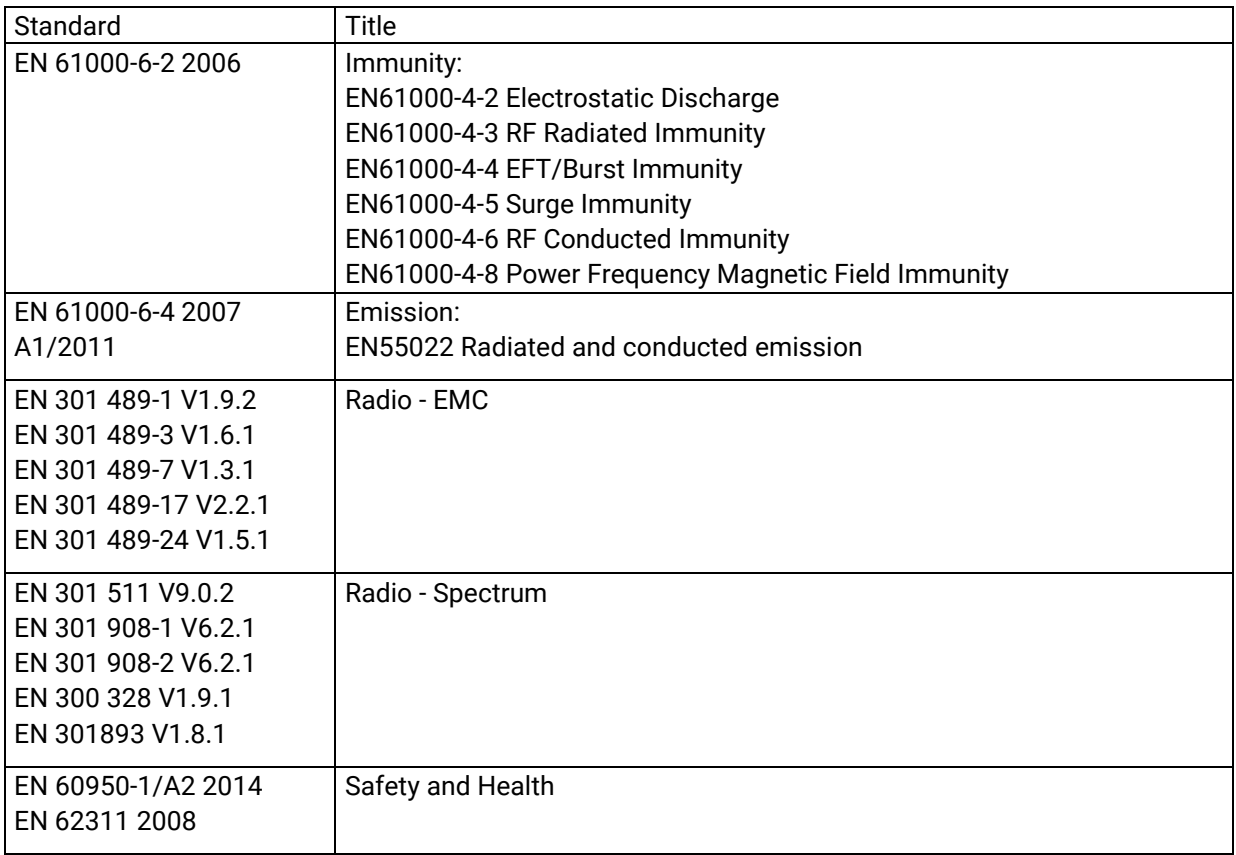

Date : 28th February 2021

Philippe Duchesne Technical Director

# **TABLE DES MATIERES**

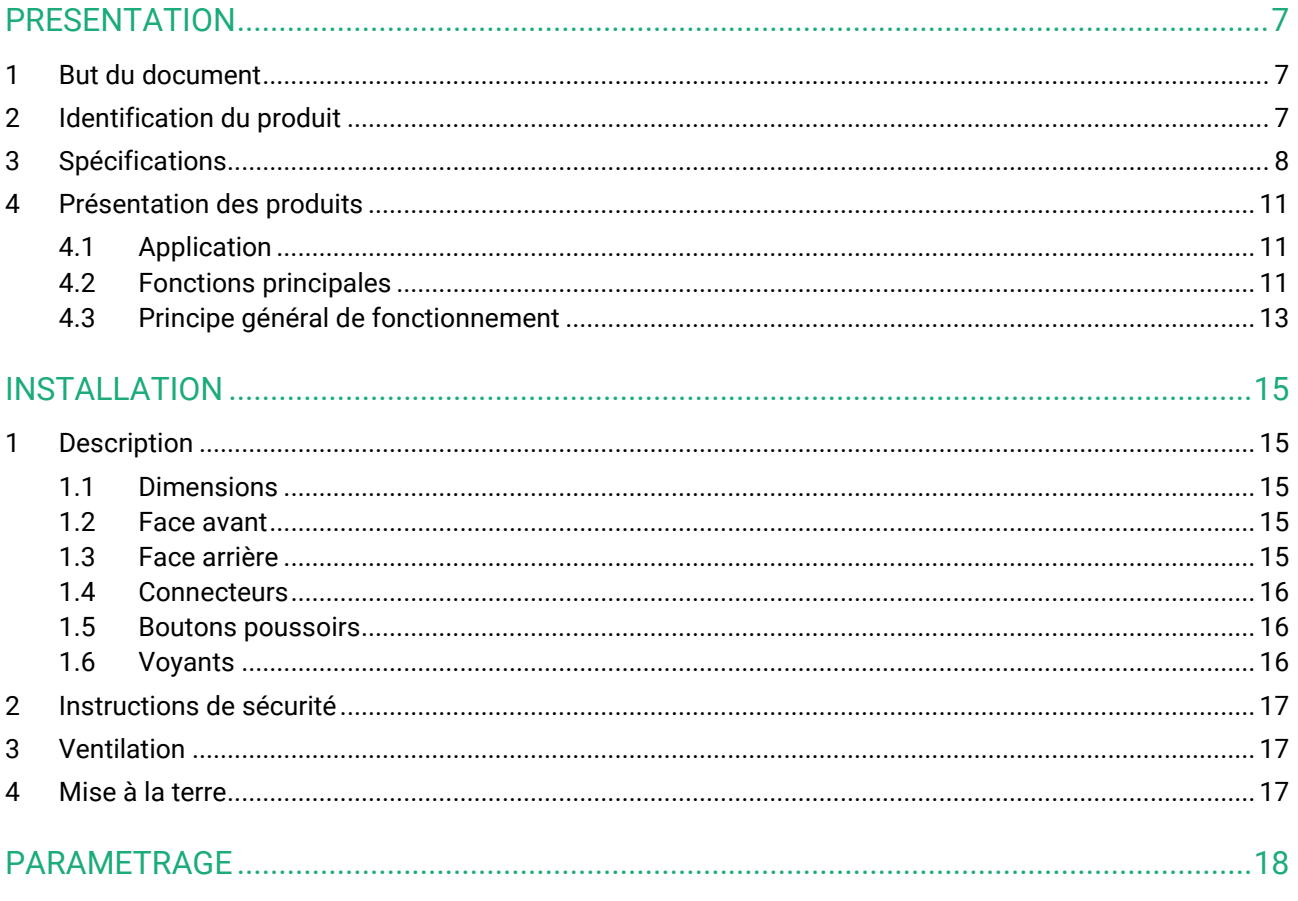

# <span id="page-6-1"></span><span id="page-6-0"></span>**1 But du document**

Le présent document décrit la mise en œuvre du Router Fleet Manager RFM.

Dans la suite du document ce produit est désigné simplement par le mot « RFM ».

## <span id="page-6-2"></span>**2 Identification du produit**

La dénomination commerciale du Router Fleet Manager est : RFM-E-400 (Part Number à mentionner dans les commandes : 1061000).

Les principales particularités sont résumées ci-dessous :

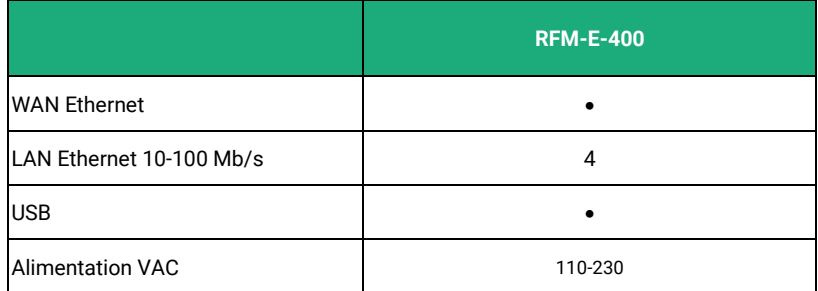

# <span id="page-7-0"></span>**3 Spécifications**

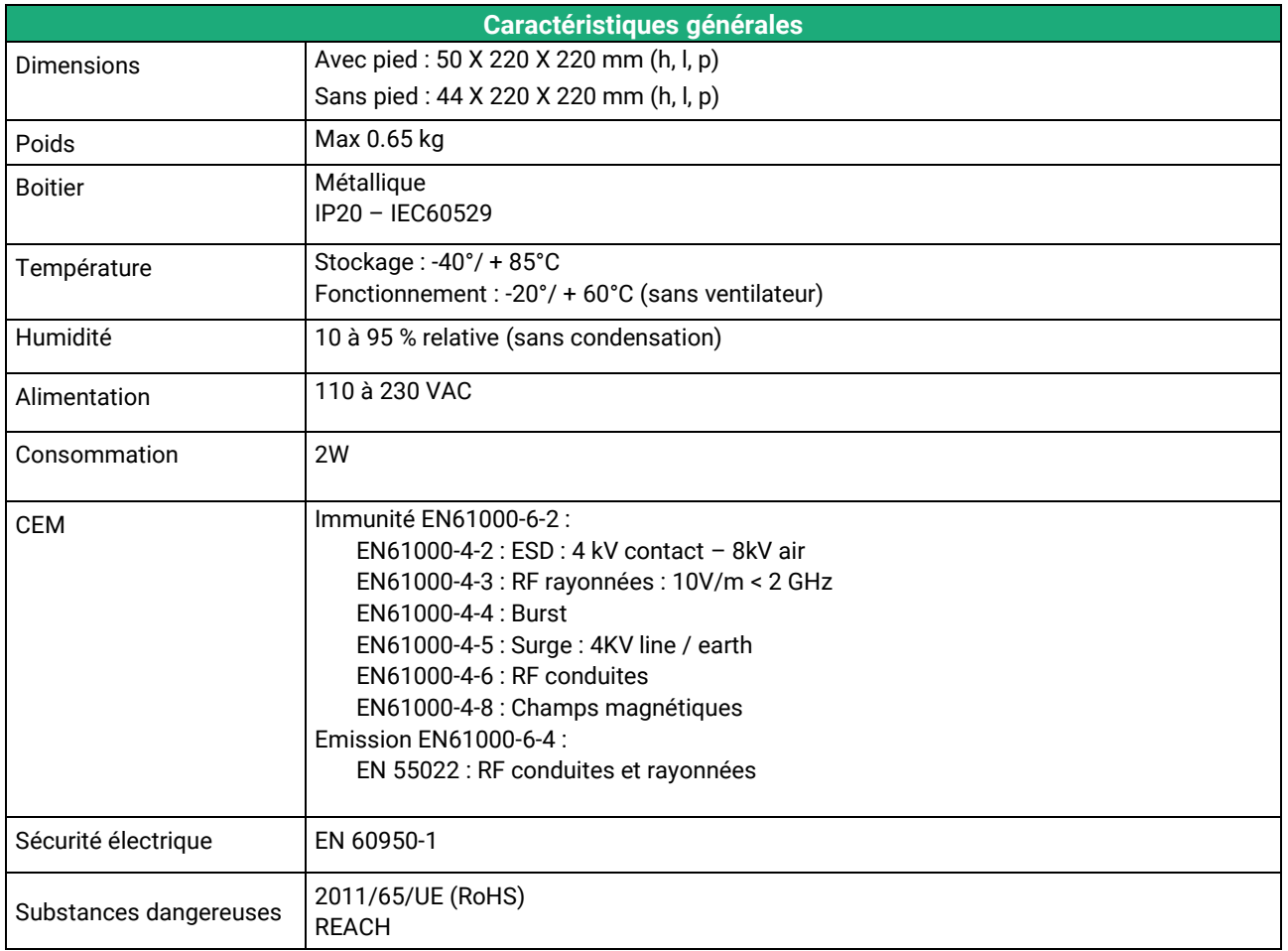

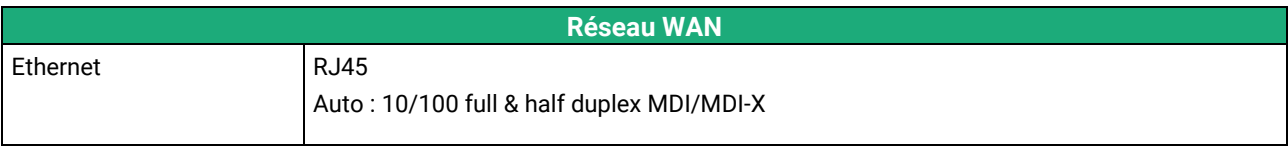

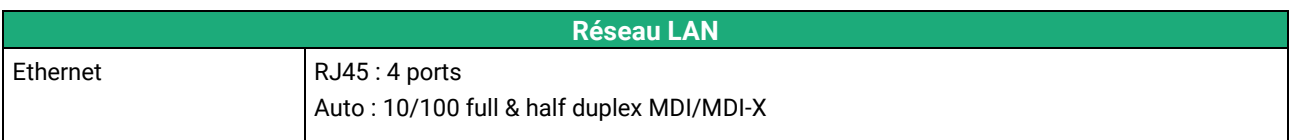

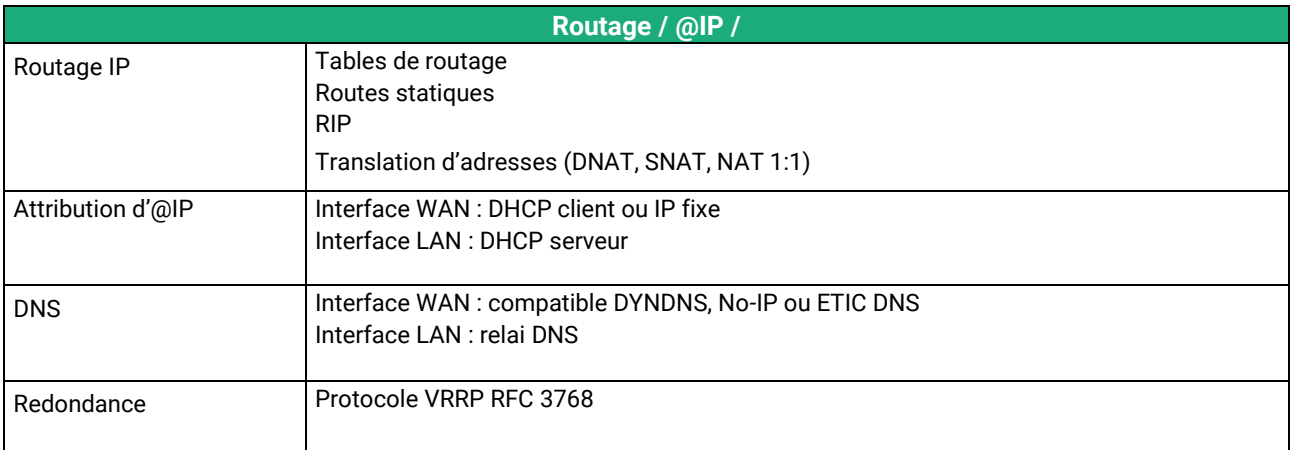

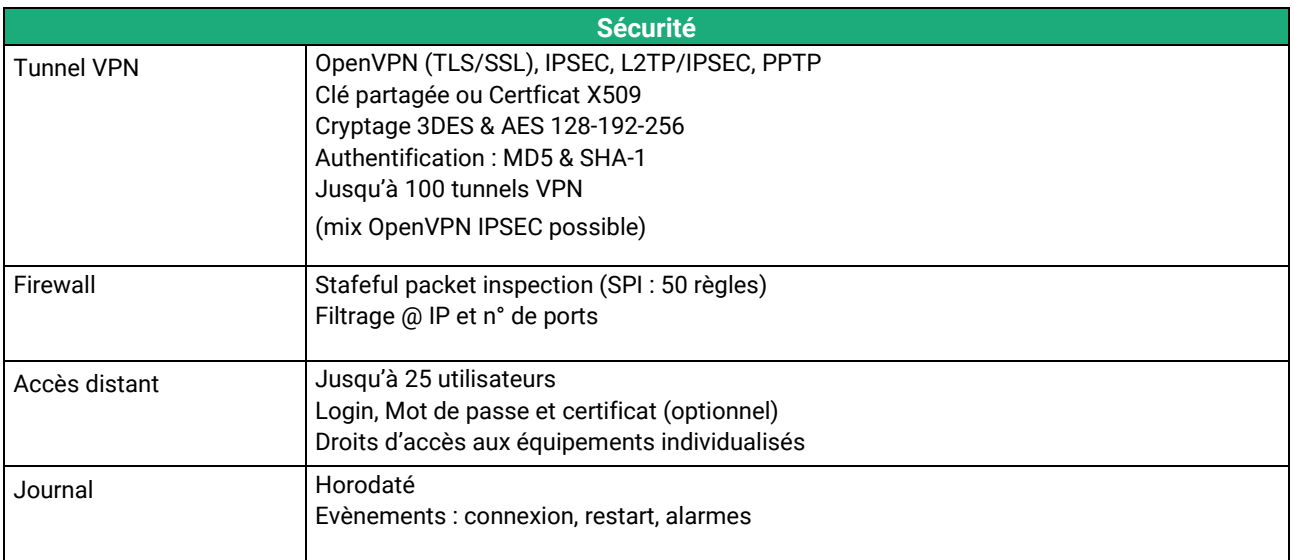

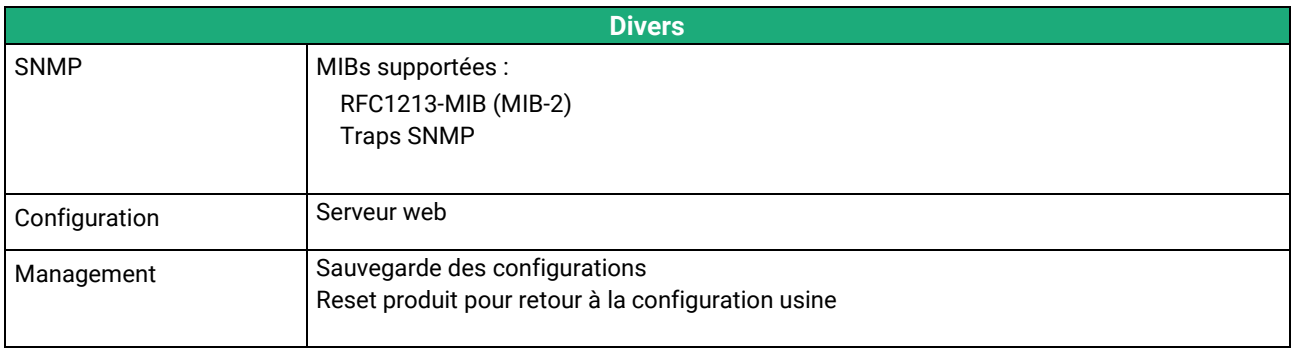

## <span id="page-10-0"></span>**4 Présentation des produits**

## <span id="page-10-1"></span>**4.1 Application**

Le RFM-E-400 simplifie la gestion de votre flotte de Boitiers d'Accès Machines RAS en automatisant la mise à jour des sites distants télé maintenus et en centralisant dans le RFM la gestion des droits d'accès pour chaque opérateur.

Le RFM-E-400 est une option de la solution de télémaintenance M2Me qui permet une gestion plus rapide et plus sure d'une flotte de RAS. Le RFM cible principalement les flottes importantes de RAS.

*NOTA : l'interconnexion d'un RFM sur une flotte de RAS déjà en place, présuppose un temps de charge non négligeable. Ce temps de charge comprend la création ex nihilo dans le RFM de tous les utilisateurs télé mainteneurs ainsi que la création ex nihilo dans le RFM de tous les sites distants à télé maintenir.* 

Le RFM se configure au moyen d'un PC équipé d'un navigateur Web. Aucun logiciel complémentaire n'est nécessaire. Pour des raisons de sécurité, des droits d'accès seront définis pour le RFM.

Le RFM est un routeur industriel sur lequel est installé un système de gestion d'une flotte de routeurs. Il possède donc une interface html de configuration de la partie réseau identique à celle de notre gamme de routeurs ainsi qu'une interface de configuration très simple dédiée à la gestion de flotte.

*NOTA : La configuration détaillée du RFM est décrite dans un document à part disponible sur notre site WEB ou auprès du service hotline (hotline@etictelecom.com).* 

## <span id="page-10-2"></span>**4.2 Fonctions principales**

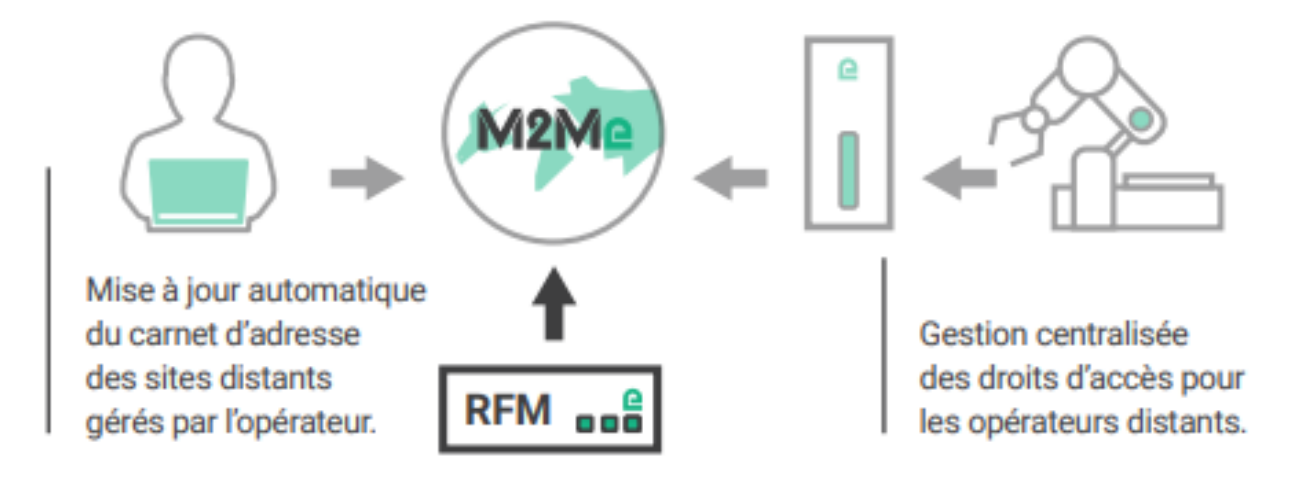

### **Gestion de l'appairage des sites distants au RFM selon deux cas :**

#### • **1 er cas : la flotte de RAS existe déjà :**

Une base de données de sites distants doit être créée dans le RFM. Le rattachement de chaque site équipé d'un RAS au RFM se fait en renseignant dans le RFM le Product Key (PK) du RAS (cf. manuel utilisateur du RAS) et un identifiant utilisateur d'un télé mainteneur. (Si le RAS est protégé, il faudra en plus renseigner le mot de passe de l'administrateur).

*NOTA : il est conseillé pour ce cas précis de faire appel au service hotline d'Etic Telecom pour une prise en main plus rapide.* 

### • **2 ème cas : Il s'agit d'un nouveau RAS dans la flotte (cas préconisé).**

Ce nouveau RAS doit être ajouté à la base de données du RFM.

A l'installation du RAS, il faudra renseigner la rubrique « droits d'administration » comme suit :

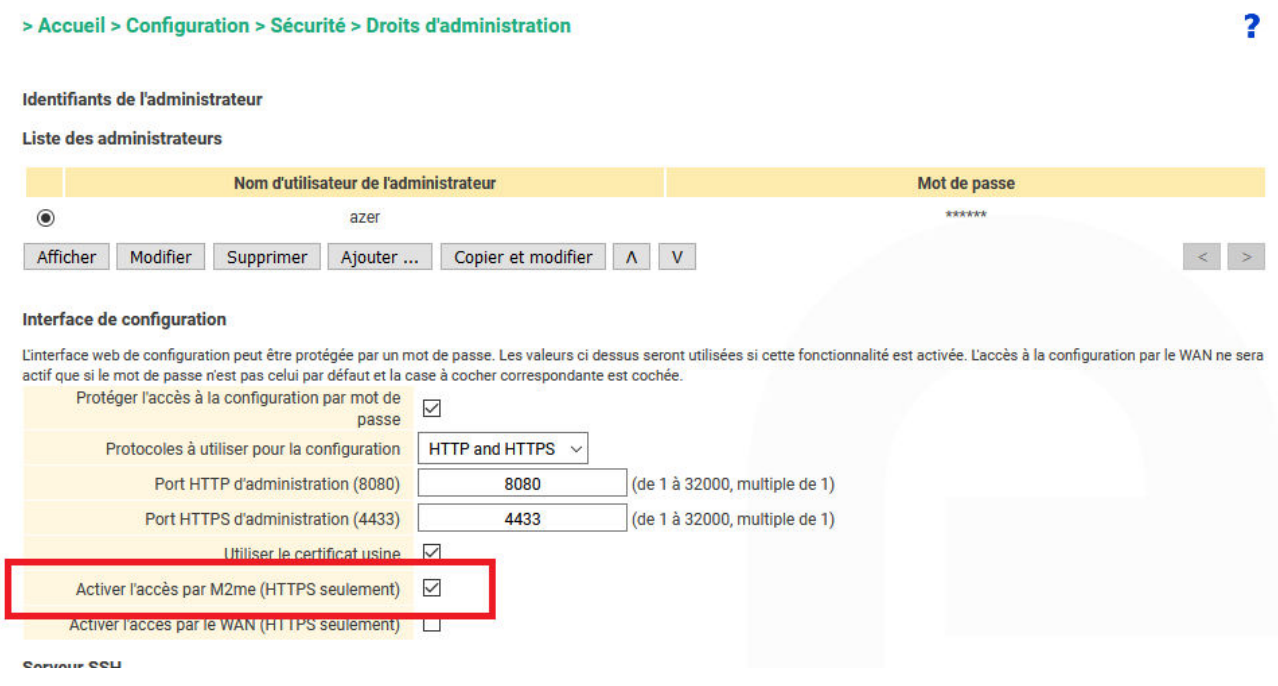

La configuration du RFM se fait alors en :

- Renseignant le PK (Clé produit) du RAS.
- Renseignant l'identifiant (username) et mot de passe (password) d'un administrateur (dans le cas présent : azer et xxxxxx)

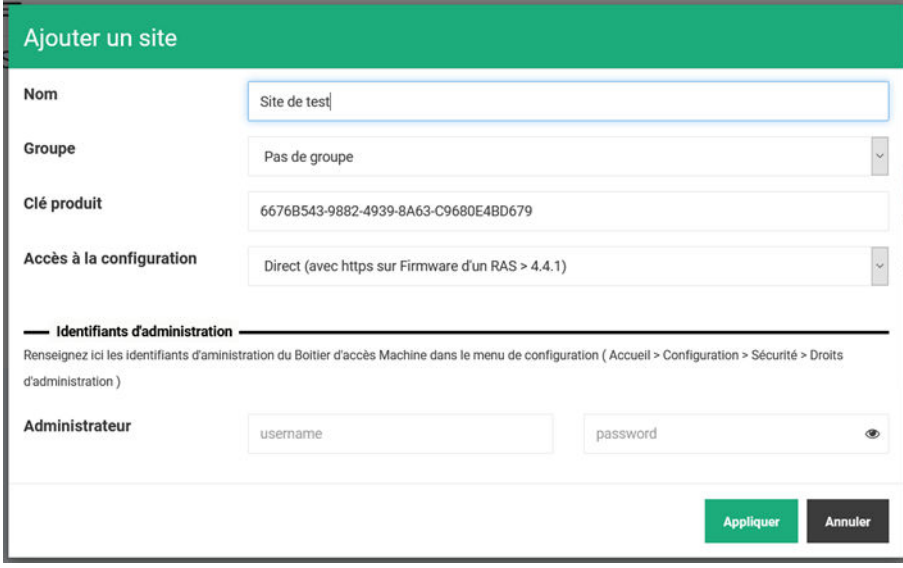

### **Gestion des utilisateurs :**

Les utilisateurs (télé mainteneurs des sites distants) sont créés dans le RFM où se fait la gestion de leurs droits d'accès aux différents sites.

Le RFM permet de ce fait une politique centralisée de la gestion des mots de passe des utilisateurs allant vers une gestion plus sécurisée de la flotte (ex : mise à jour régulière des mots de passe rendue très simple et automatisée).

*NOTA : L'administrateur du RFM ne connait pas nécessairement les mots de passe des télé mainteneurs.* 

Le RFM permet le rattachement d'un utilisateur à un groupe d'exploitation soumis à des règles communes (mêmes sites télégérés, mêmes droits sur les sites distants, …).

## **Distribution du carnet d'adresse des sites au nouveau Client M2Me (Un Client M2Me est fourni à chaque nouveau télé mainteneur de sites distants) :**

Un Client M2Me lançant une connexion sécurisée vers le serveur M2Me récupère automatiquement du RFM (connecté en permanence au service M2Me) sa liste des sites distants mise à jour ainsi que les droits d'accès qui lui auront été donnés par l'administrateur du RFM.

## <span id="page-12-0"></span>**4.3 Principe général de fonctionnement**

Le RFM est en polling sur la flotte de RAS et fournit aux RAS connectés les dernières données de mise à jour sur les droits d'accès des utilisateur distants.

**Ainsi, l'ajout des utilisateurs, la modification de ses droits ou sa radiation se fait automatiquement sans intervention sur chaque site de la flotte.** 

Le RFM tout comme le Client M2Me installé sur le PC de l'utilisateur distant sont des éléments de la solution Telecom sécurisée M2Me.

**Ainsi, un télé mainteneur a avec le RFM la possibilité de disposer en permanence d'une liste de sites distants à jour.**

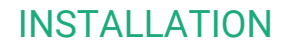

# <span id="page-14-0"></span>INSTALLATION

# <span id="page-14-1"></span>**1 Description**

## <span id="page-14-2"></span>**1.1 Dimensions**

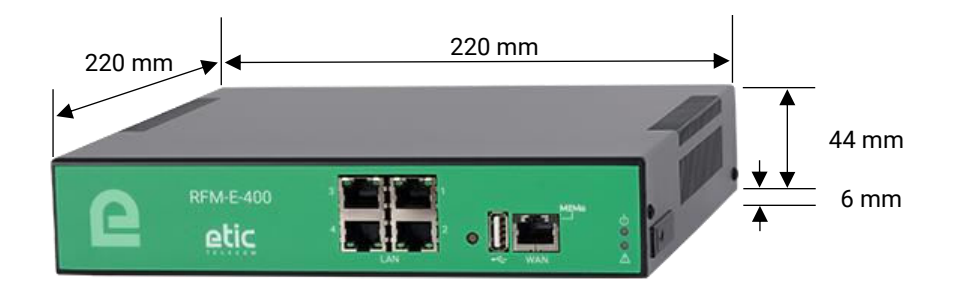

# <span id="page-14-3"></span>**1.2 Face avant**

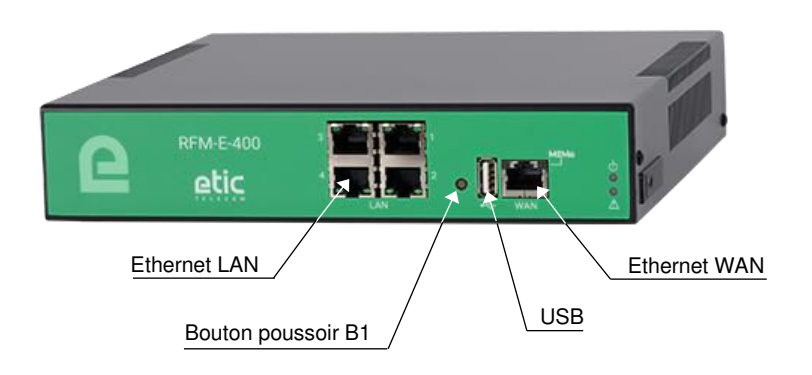

## <span id="page-14-4"></span>**1.3 Face arrière**

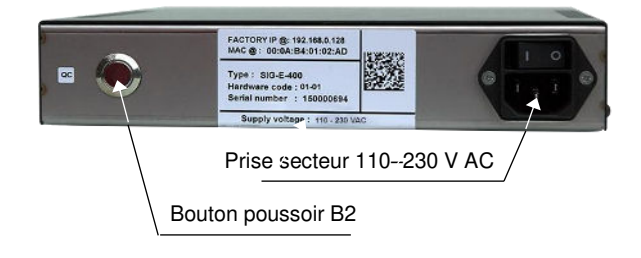

# **INSTALLATION**

# <span id="page-15-0"></span>**1.4 Connecteurs**

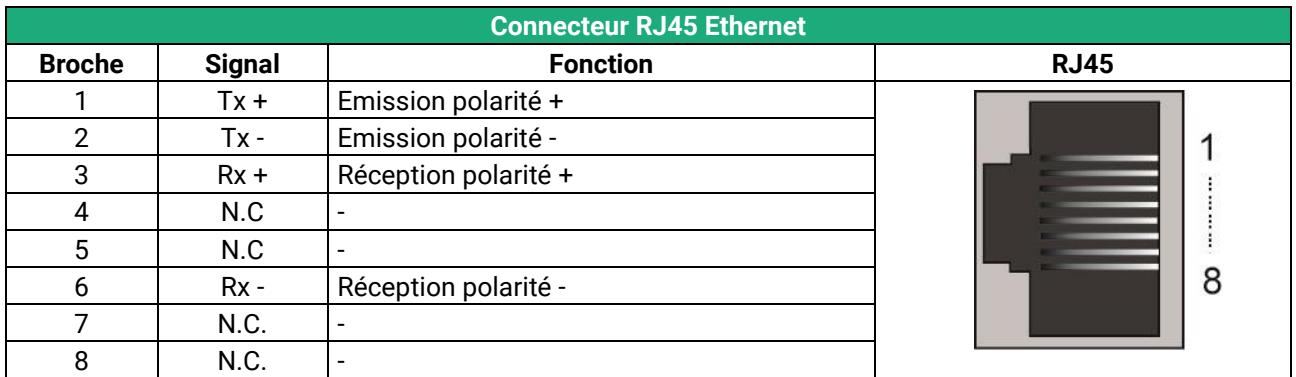

# <span id="page-15-1"></span>**1.5 Boutons poussoirs**

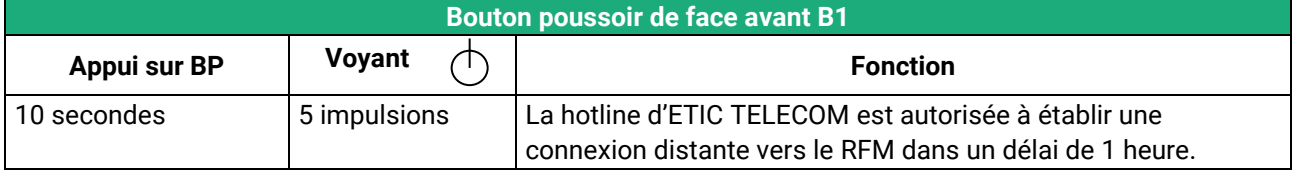

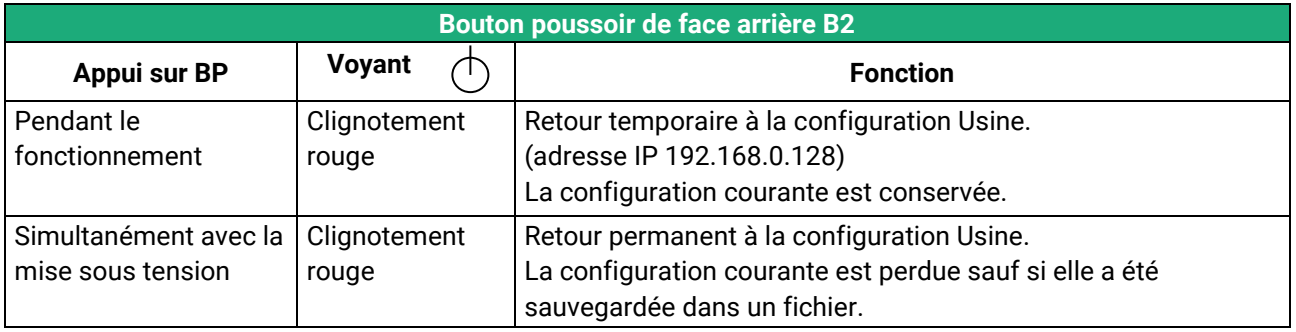

# <span id="page-15-2"></span>**1.6 Voyants**

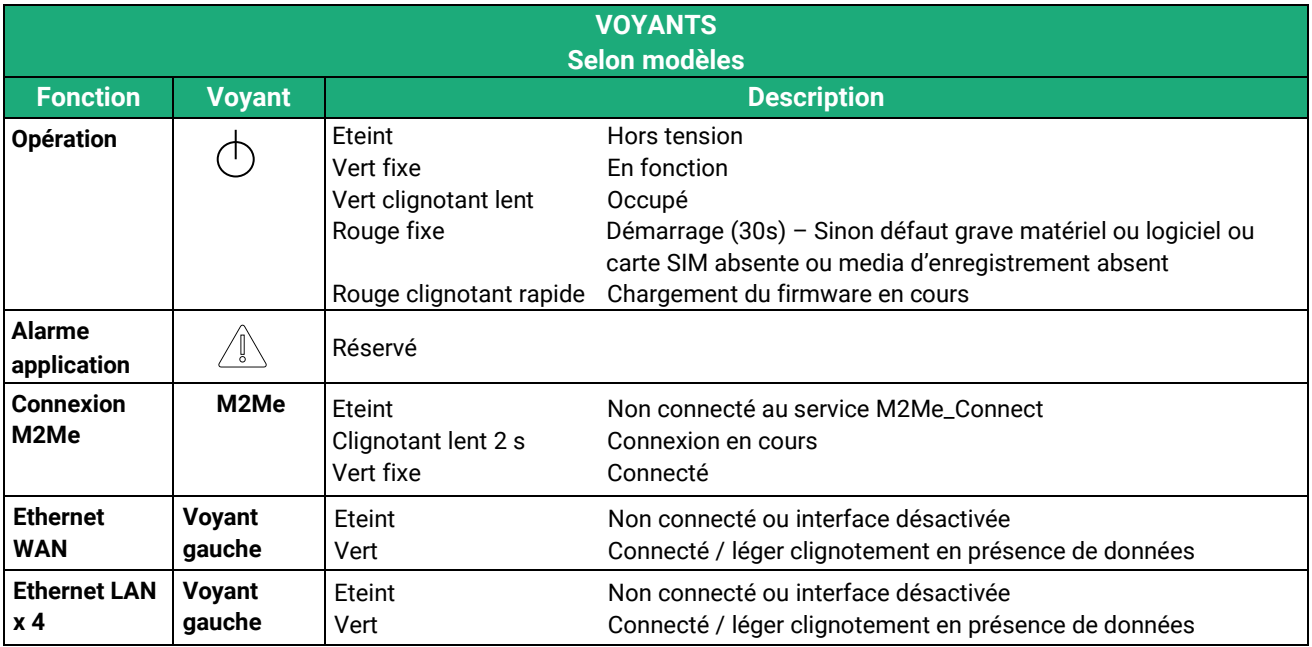

## <span id="page-16-0"></span>**2 Instructions de sécurité**

Le produit doit être installé par un opérateur qualifié, dans un coffret ou baie informatique assurant une enveloppe contre le feu.

Le produit doit être connecté uniquement à des équipements conformes aux normes IEC60950-1 ou IEC62368-1 respectant les classifications suivantes :

- IEC60950-1 : source à puissance limitée et circuit d'interconnexion du type TBTS §2.2 et 2.5
- IEC62368-1 : ES1 & PS2

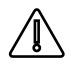

Pour éviter tout risque de brûlure, il est vivement recommandé de porter des gants pour manipuler le produit en fonctionnement lorsque la température ambiante dépasse 30°C.

Modèles Cellulaire :

- L'antenne doit être installée de façon à garder une distance minimale de 20 cm entre la source de rayonnement et toute personne.
- L'antenne ne doit pas être colocalisée ni fonctionner conjointement avec une autre antenne ou un autre émetteur.

# <span id="page-16-1"></span>**3 Ventilation**

Le produit est conçu pour être installé dans une armoire ou une baie informatique.

Pour éviter tout échauffement, en particulier lorsque la température ambiante peut s'élever dans l'armoire, on veillera à ménager un espace de 1 cm de chaque côté et 2,5 cm au-dessus et au-dessous du produit pour faciliter l'écoulement de la chaleur.

## <span id="page-16-2"></span>**4 Mise à la terre**

Pour des raisons de sécurité et de compatibilité électromagnétique, le boitier doit être connecté à la terre de protection de l'installation au moyen de son câble d'alimentation.

# <span id="page-17-0"></span>PARAMETRAGE

Le paramétrage du RFM est décrit en détail dans le document : **Guide de configuration du RFM**.

En cas de difficulté, l'équipe hotline ([hotline@etictelecom.com /](mailto:hotline@etictelecom.com)/ Tel : +33 (0) 4 76 04 20 00) est à votre disposition pour la prise en main du RFM

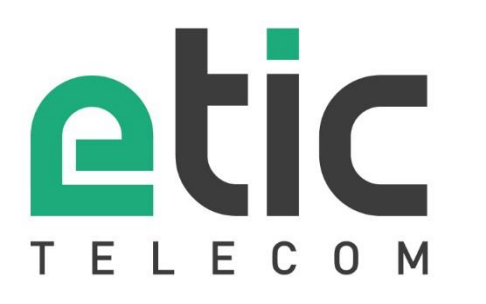

13, Chemin du Vieux Chêne 38240 Meylan - France Tel : +33 (0)4 76 04 20 00 [contact@etictelecom.com](mailto:contact@etictelecom.com) 

www.etictelecom.com